## AutoCAD Crack Free License Key

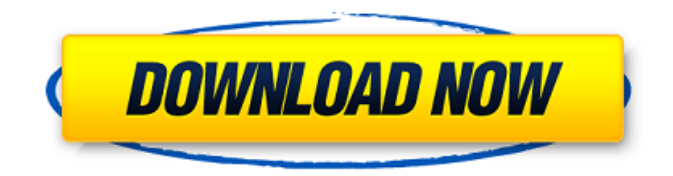

**AutoCAD Crack+ [April-2022]**

Until the release of AutoCAD, other desktop CAD programs were available. CadSoft's DraftSight (1982) and CAM-D (1983) were the first such programs; in 1985, these were joined by the widely used DGN, also from CAM-D. While each program was unique, all did a fair amount of the same work. The picture above shows an early 1980s version of DraftSight, from CAM-D. Following AutoCAD's introduction, many new CAD applications were released. The number of CAD applications grew along with the variety of CAD applications available, with software vendors, such as CAM-D, AutoCAD's direct competitor, developing their own CAD products. Many of these CAD

applications focused on specific functions, such as a laser printer drawing or an architrave feature. The initial AutoCAD release was one of the last of a new breed of CAD applications released by competing CAD software companies. One of the most popular CAD software programs ever released was MicroStation, a PC-based engineering application that was first released by Micro-Tech Inc. in 1986. Later, MicroStation was acquired by Bentley Systems. Until MicroStation, CAD applications were primarily for engineers, who had specialized knowledge and equipment. The program was designed to be easy enough for non-specialized users, but powerful enough for engineers. Today, most modern CAD applications are cross-platform, meaning that they are available for both desktop computers and mobile devices. In addition, many CAD applications are web-based, meaning that they can be used via the Internet. If the web-based versions of CAD applications are not available, they can also be downloaded and run on a computer. CAD software also has a variety of features, such as layer support, an ability to lock and unlock layers, the ability to control certain drawing functions, and more. Layers have been used in CAD programs for decades, though their full capabilities were not fully utilized until the 1990s. Layer support gives a user the ability to organize and modify shapes on a drawing without worrying about destroying underlying layers or creating new layers. Layers in AutoCAD An example of a typical layers view from AutoCAD. The layer collection window shows the names of the layers in the drawing, and the number of shapes in

each layer. If a shape or group of shapes are in more than one layer, the layer names are colored differently. The "lock" button at the bottom of

## **AutoCAD Download [32|64bit]**

the CDF format (a joint venture between AutoDesk and Fujitsu) stores drawing information The latest revision of AutoCAD is version 2016, released in April 2016. Usage of AutoCAD drawing files AutoCAD Architecture AutoCAD Electrical AutoCAD MEP AutoCAD LT AutoCAD Raster AutoCAD Mechanical AutoCAD Web Hierarchy AutoCAD can be thought of as having four levels of hierarchy: Scenes Objects Features Entities Entities contain the rendering hierarchy. It is common for features to have several entities, but this is not required. In a standard model, objects are typically descendants of entities. Usually, entities do not have parents or siblings (although they can do if they wish). Objects are rarely the only children of entities, but they may be. Scenes AutoCAD is designed around the concept of a scene. Typically, the user creates a drawing by defining a "paper space" (a blank piece of paper) and then defining how objects and components will be placed on the paper space. The user can create any number of scenes. AutoCAD has some unique commands for managing scenes, such as: Use the Scene Manager to create or open a new scene Use the Scene Explorer to change the current scene Rename a scene Delete a scene Drawing and

drawing items A drawing consists of two components: the active drawing object and the page setup. The drawing object (the "active drawing object") is the piece of paper on which the user creates the objects and components. The active drawing object is always one and the same. This means that each active drawing object has a unique identifier, called the drawing name. For example, the active drawing object with the name "Marine Shale" (the name may be changed at any time), is sometimes referred to as "Marine Shale", and the file it resides in is called "Marine Shale". A drawing file (as it exists on the computer) consists of a collection of objects, the drawing or model. When the user creates a drawing, one or more AutoCAD drawings are stored in the AutoCAD drawing cache. The drawing items are the objects that make up a drawing (or model). Each drawing has one or more drawing items. Each drawing item may be associated with one or more layers. In

general a1d647c40b

## **AutoCAD Crack Product Key**

The setup program will begin downloading Autodesk Autocad updates, place the program on your desktop. When the Autocad download is complete, click on the installer program icon. Follow the prompts to complete the installation. See also Comparison of CAD editors for computer-aided design Comparison of CAD editors for electronics References External links Category:Computer-aided design software Category:AutoCAD Category:2001 software Category:Software companies of the United States Category:Computer-aided design software for Linux Category:Windows graphics-related software Category:Free software programmed in CQ: React setState on 1 of 2 arrays I have a React component that has 2 arrays, savedSizes and filterSizes. The arrays are populated by parsing a JSON object. I have an API call that returns this object: data: [ { id: 1, saved: true, filter: "button" }, { id: 2, saved: false, filter: "button" }, { id: 3, saved: false, filter: "text" }, { id: 4, saved: false, filter: "radio" }, { id: 5, saved: false, filter: "button" } ] The data is a nested object. I have the following logic: componentDidMount() { let filterIndex = 0; let savedIndex = 0; const  $savedSizes = this$ .props.saved $Sizes$ ; const savedFilters = this.props.savedFilters; const data = this.props.data; const savedArray = []; let savedSizesFilterArray = []; let savedFiltersFilterArray

## **What's New in the AutoCAD?**

Automatic architecture-drafting tools: A new object model, Unified Modeling Language (UML), enables you to see BIM/RCP in your drawings and help create new 3D models for your projects. Create a UML specification with AutoCAD. (video: 1:53 min.) 2D Drawing: Print to 3D supports 100% accurate printing and sophisticated 2D layouts. (video: 1:33 min.) 3D Printing: New features for 3D printing make it easier than ever to see designs in 3D before printing. Use 3D view to see design changes, use the printing tools to create an interactive 3D preview of your design, and add the 3D annotation layer to your 2D drawings. (video: 2:07 min.) Significant New features in AutoCAD Tools See all CAD tools from a single point. Add references, straight edges, and points to mark or edit 3D geometry. (video: 1:25 min.) Select and measure multiple items in different drawings. With selected-item search and replace, you can search across multiple drawings and replace selected items in all drawings. (video: 1:13 min.) Lasso tools for 3D geometry. You can edit 3D geometry with the Edit Polygonal Lasso tool. Create 3D polygonal meshes with the Drafting Polyline tool. You can create curved planes with the Drafting Polygon tool. (video: 1:49 min.) New Variables in Tools Use Variables to change any drawing attribute. Use Variables to temporarily change the color of lines, blend colors, toggle fill and outline. (video: 1:07 min.) Use Variables to

change any drawing attribute. Use Variables to temporarily change the color of lines, blend colors, toggle fill and outline. (video: 1:07 min.) Use Variables to create a block and link it to another block. Link blocks with drawing IDs and edit both blocks simultaneously. Create associative blocks with a common ID and keep them separate from other blocks. (video: 1:52 min.) Use Variables to create a block and link it to another block. Link blocks with drawing IDs and edit both blocks simultaneously. Link blocks with drawing IDs and keep them separate from other blocks. (video: 1:52 min.) Revise blocks and link

**System Requirements:**

Mac OS X 10.10 or later Intel Dual Core CPU 2GB RAM 1000MB Disk Space Contents In this episode, we give some recommendations on the best food in game. We also give some tips and tricks on how to maximize your inventory. We give our thoughts on the Best and Worst food items in the game. We also give our thoughts on how to maximize your inventory. If you would like to know more about collecting foods please check out our article on it here! Links We are also on the